# RAZVOJ APLIKACIJA NA POX KONTROLERU

## CILJ VJEŽBE

Cilj vježbe je sticanje osnovnih programerskih vještina neophodnih za razvoj mrežnih aplikacija na POX OpenFlow kontroleru. U prvom dijelu vježbe razmatraćemo strukturu elementarnih POX aplikacija: *Hub* i *Layer 2 MAC learning* i testirati ih na virtuelnoj mreži u Mininetu. Drugi dio vježbe podrazumijeva samostalni rad na razvoju *Firewall* aplikacije koja bi trebalo da blokira određeni saobraćaj između dva hosta na osnovu MAC adresa.

## PRIPREMA VJEŽBE

Mreža koju ćemo koristiti u vježbi sastoji se od tri hosta i jednog OpenFlow *switch-*a koji je kontrolisan od strane POX kontrolera (Slika 1).

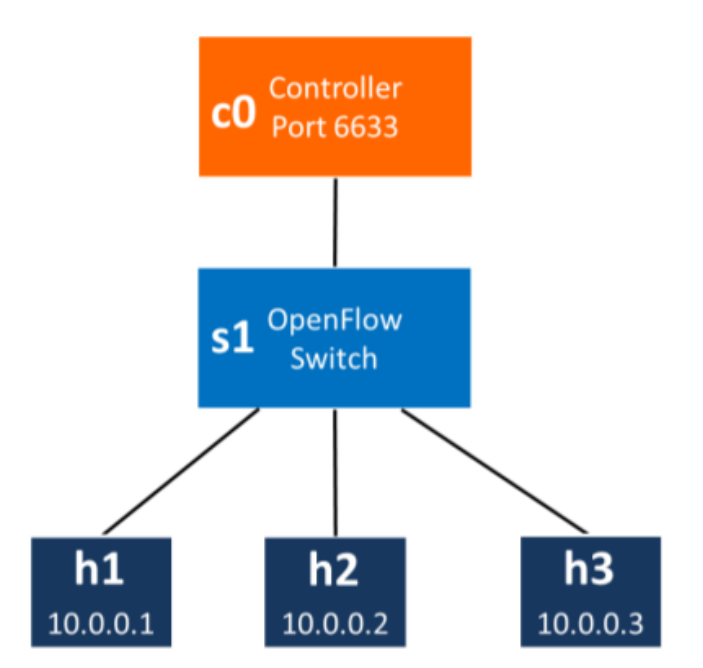

Slika 1: Topologija virtuelne mreže.

POX je *open-source* SDN kontroler napisan u Python programskom jeziku. S obzirom da nećemo koristiti referentnu implementaciju SDN kontrolera koja je po *default-*u aktivna u Mininet emulacijama, potrebno je provjeriti da li je odgovarajući proces aktivan u pozadini:

\$ ps -A | grep controller

Ukoliko je proces aktivan, potrebno ga je isključiti komandom:

```
$ sudo killall controller
```
Takođe, potrebno je pokrenuti:

\$ sudo mn -c

i restartovati Mininet kako bi osigurali da su oslobođeni resursi korišćeni u prethodnim Mininet emulacijama. Zatim, emulacija je pokreće sa:

\$ sudo mn --topo single,3 --mac --topo ovsk --controller remote

U prethodnj komandi opcija --mac se koristi za setovanje MAC i IP adresa u mreži na male, jedinstvene i lako-čitljive vrijednosti. Opcijom --topo se indicira korišćenje jedne od *default* Mininet topologija (*single* u ovom slučaju). Opcija --switch kao argument uzima tip OpenFlow *switch*-a koji će se koristiti u emulacijama, dok se opcijom --controller remote nagovještava korišćenje udaljenog kontrolera.

POX kontroler je instaliran na Mininet virtuelnoj mašini. Za pokretanje Hub aplikacije na kontroleru potrebno je ući u **pox** folder gdje je smještena *pox.py* skripta, i zatim ukucati u konzoli:

\$ pox.py log.level --DEBUG forwarding.hub

Na ovaj način POX kontroler startuje *Hub* komponentu (koja je smještena u folderu **~/pox/pox/forwarding**) i komponentu za logovanje. Nakon nekog vremena OpenFlow *switch* se povezuje sa kontrolerom. Kada OpenFlow *switch* izgubi konekciju prema kontroleru pokušaji novog povezivanja vrše se u dužim vremenskim razmacima, maksimalno do 15 sekundi. Ukoliko je potrebno smanjiti ovo kašnjenje, tj. konfigurisati *switch* tako da kašnjenje bude manje od *N* sekundi, potrebno je koristiti --max-backoff parametar u gore navednoj komandi. Alternativno rešenje je isključiti Mininet, pokrenuti kontroler, a zatim ponovo pokrenuti virtuelnu topologiju u Mininetu. Kada se *switch* poveže sa kontrolerom, POX će prikazati log sledećeg oblika:

INFO:openflow.of\_01:[Con 1/1] Connected to 00-00-00-00-00-01 DEBUG: samples.of tutorial: Controlling [Con 1/1]

#### PROVJERA FUNKCIONALNOSTI HUB KOMPONENTE

Provjeriti da li hostovi mogu međusobno da komuniciraju i da li svi hostovi vide potpuno isti saobraćaj. Sa tim ciljem otvorićemo xterm prozore za svaki host i posmatrati dolazni saobraćaj. Dakle, u Mininet konzoli je potrebno je unijeti:

mininet> xterm h1 h2 h3

U xterm prozorima koji odgovaraju hostovima h2 I h3 pokrenuti tcpdump alat koji prikazuje sve pakete koji se primaju/šalju preko određenog mrežnog interfejsa (argument tcpdump komande):

# tcpdump -XX -n -i h2-eth0 # tcpdump -XX -n -i h3-eth0

#### U xterm prozoru hosta h1 pokrenuti ping:

# ping -c 3 10.0.0.2

Ping paketi se sada šalju kontroleru, koji ih dalje prosleđuje preko svih interfejsa *switch*-a izuzev onog koji je primio paket (tzv. Flood akcija). Identični ARP i ICMP paketi trebalo bi da se prikažu u oba xterm prozora gdje je pokrenuta tcpdump komanda. Ovo potvrđuje funkcionalnost *Hub* komponente.

Dalje, iz xterm prozora hosta h1 pokrenućemo ping prema nepostojećem hostu:

# ping -c 3 10.0.0.5

Tri neodgovorena ARP zahtjeva trebalo bi da se prikažu u tcpdump prozorima. Zatvoriti xterm prozore nakon ovog eksperimenta.

Kod *Hub* komponente dat je u nastavku:

```
import pox.openflow.libopenflow_01 as of
                           from pox.core mport core
                           from pox.lib.util import dpidToStr
                           log = core.getLogger()
                           def _handle_ConnectionUp (event):
                                  msg = of.ofp_flow_mod()
                                  msg.actions.append(of.ofp_action_output(port = of.OFPP_FLOOD))
                                  event.connection.send(msg)
                                  log.info("Hubifying %s", dpidToStr(event.dpid))
                           def launch ():
                                  core.openflow.addListenerByName("ConnectionUp", _handle_ConnectionUp)
 log.info("Hub running.")
```
#### POX API

POX kontroler čine 3 osnovne komponente:

- 1. Osluškivači događaja
- 2. Kontrolna logika
- 3. Jedinica za razmjenu poruka

Prvo je potrebno definisati tipove događaja koje kontroler treba da osluškuje (npr. *ConnectionUp*, *PacketIn*, itd.). Zatim, koristeći odgovarajuću kontrolnu logiku moguće je diferencirati različite

saobraćajne tokove i sprovoditi različite akcije nad svakim od njih. Konačno, kontroler može da šalje poruke OpenFlow *switch*-evima i popunjava njihove Tabele tokova.

## OSLUŠKIVANJE DOGAĐAJA

POX aplikacije se mogu registrovati da osluškuju događaje na dva načina:

 Registracijom odgovarajuće *callback* funkcije za specifične događaje koje oglašavaju različiti moduli kontrolera (npr. *Topology Discovery* ili *core* modul). U *launch* ili *init* dijelu klase potrebno je unijeti:

*core.openflow.addListenerByName("DOGAĐAJ", CALLBACK\_FUNKCIJA, PRIORITET)*

Na primjer, ukoliko je već kreirana funkcija *switch()* koja treba da se poziva prilikom povezivanja *switch-*a na kontroler, u *launch* dijelu aplikacije dodaje se osluškivač na *ConnectionUp* događaj:

core.openflow.addListenerByName("ConnectionUp", switch, 1)

2. U init bloku klase koja želi da osluškuje događaj pozvati *addListeners(self)* metod modula koji generiše događaje. Na primjer:

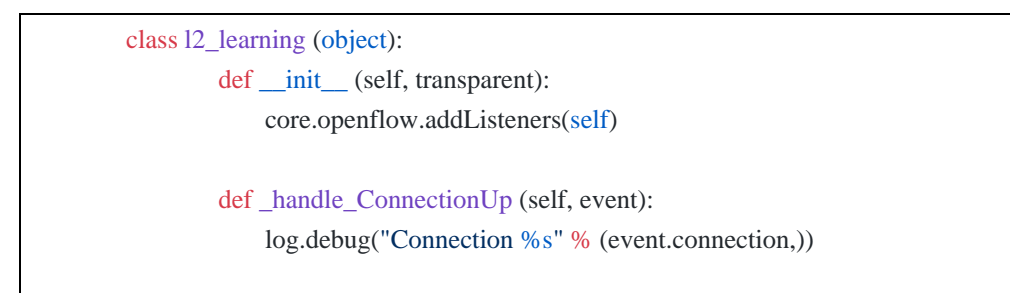

U ovom slučaju kontroler će automatski prepoznati svaku funkciju naziva *\_handle\_Događaj(self, event)* kao osluškivač navedenog događaja. Kontrolna logika je uglavnom smještena u ovim funkcijama.

Spisak događaja koje aplikacija može d osluškuje dat je u lijevom dijelu Tabele 1.

Tabela 1: Spisak događaja na koje se POX aplikacije mogu pretplatiti i paketi podržani u POX bibliotekama.

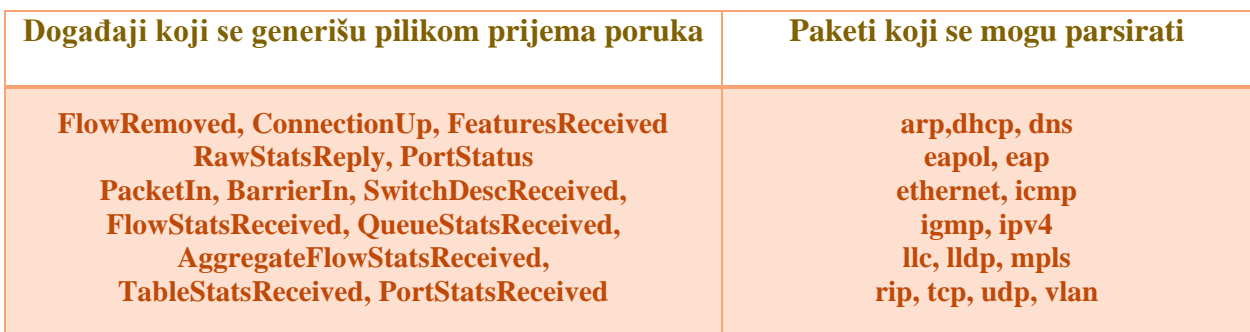

#### PARSOVANJE PAKETA

POX nudi biblioteke za parsovanje dobro poznatih tipova paketa (Tabela 1). Informacije iz Ethernet paketa koji se primaju tokom *PacketIn* događaja mogu se ekstraktovati na sledeći način:

```
packet = event.parsed
src mac = packet.src
dst mac = packet.dst
if packet.type == ethernet.IP_TYPE:
    ipv4 packet = event.parsed.find("ipv4")
     # Dalja obrada IPv4 paketa
    src ip = ipv4 packet.srcip
     dst_ip = ipv4_packet.dstip
```
POX nudi jednostavan mehanizam za kreiranje *match* dijela zapisa za Tabele tokova OpenFlow *switch*a. Ukoliko *matching* treba da se odradi nad primljenim paketom, to se postiže sa:

match = of.ofp match.from packet(packet)

#### slanje poruka switch-evima

Kreiranje i slanje OpenFlow poruka se vrši na jednostavan način kod POX kontrolera. Koraci podrazumijevaju kreiranje odgovarajućeg objekta, popunjavanje njegovih parametara i slanje metodom *send()* objekta konekcije. U nastavku je iskomentarisan primjer iz Hub skripte:

```
 msg = of.ofp_packet_out() # Kreiranje OpenFlow Packet_Out poruke
 msg.buffer_id = event.ofp.buffer_id #Korišćenje primljenog paketa u Packet_Out poruci
 msg.in_port = packet_in.in_port # Setovanje in_port polja na osnovu Packet_In paketa
 msg.match = of.ofp_match.from_packet(packet) #Kreiranje match zapisa za Tabelu tokova
 # Dodavanje akije kojom se paket šalje na određeni port ili grupu portova
action = of. ofp\, action\, output (port = of. OFPP\ FLOOD) msg.actions.append(action)
 # Slanje poruke switch-u
```
self.connection.send(msg)

## POX API – VIŠE DETALJA

- *connection.send( ... )* funkcija šalje OpenFlow poruku *switch*-u.
- Kada kontroler uspostavi konekciju sa *switch*-em objavljuje se *ConnectionUp* događaj. Funkcija *handle ConnectionUp ()* obrađuje ovaj događaj.
- *ofp\_packet\_out* OpenFlow poruka se koristi kada kontroler šalje paket podataka *switch*-u, zajedno sa instrukcijom kako taj paket treba biti obrađen. Kontroler može sam kreirati paket ili iskoristiti postojeći koji mu *switch* prethodno proslijedi (npr. *Packet\_In* događaj). Paketi koje *switch*-evi pošalju kontroleru se baferuju i mogu se u aplikaciji referencirati sa *buffer\_id* identifikatorom. Značajna polja *ofp\_packet\_out* objekta su:
	- *buffer\_id* Identifikuje baferovani paket koji želimo poslati. Nije potrebno definisati ukoliko kontroler šalje paket koji je sam kreirao.
	- *data* Bajti podataka koji se šalju. Nije potrebno definisati ukoliko se šalje baferovani paket.
	- *actions* Lista akcija koje treba primijeniti nad saobraćajnim tokom.
	- *in\_port* U slučaju baferovanog paketa definiše broj porta *switch*-a na koji je paket inicijalno stigao, u suprotnom je *OFPP\_NONE.*

## **Primjer:**

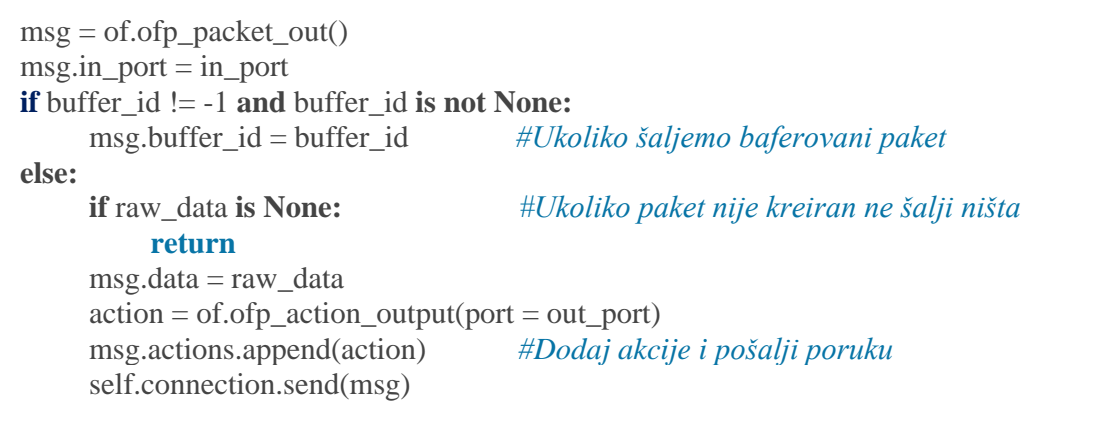

 *ofp\_flow\_mod* je OpenFlow poruka kojom kontroler instalira novi zapis u Tabeli tokova. Sastoji se od *match*, *actions*i *priority* atributa. Ukoliko saobraćajni tok zadovoljava više zapisa u Tabeli tokova, primijeniće se zapis najvećeg prioriteta.

```
fm = of. of p_flow\_mod(match=of.ofp_match()
match.in port=3
fm.match=match
fm.actions.append(of.ofp_action_output(port = 4))
```
 *ofp\_action\_output* klasa se koristi prilikom slanja *ofp\_packet\_out* i *ofp\_flow\_mod* poruka. Definiše broj porta *switch*-a na koji treba poslati paket. Takođe, konstruktor ove klase može uzimati razne "specijalne" brojeve porta kao argument. Na primjer, *OFPP\_FLOOD* se koristi kao indikator da paket treba poslati preko svih portova izuzev onog preko kojeg je paket inicijalno primljen:

out\_action = of.ofp\_action\_output(port = of.*OFPP\_FLOOD*)

 **ofp\_match** klasa opisuje polja u zaglavlju paketa i ulazni port koje će *switch* analizirati u cilju identifikovanja saobraćajnog toka. Sva polja su opciona – ona koja se eksplicitno ne specificiraju su "*wildecard*", što znači da prihvataju bilo koju vrijednost. Neka od značajnih *match* polja su:

*dl\_src* – Izvorišna MAC adresa *dl\_dst* – Destinaciona MAC adresa *dl\_type* – Tip Ethernet paketa (npr. 0x800 za IP, 0x806 za ARP) *nw\_src* – Izvorišna IP adresa *nw\_dst* – Destinaciona IP adresa *in\_port* – Ulazni port switch-a

Primjer: Kreirati *match* zapis koji će se odnosti na sve pakete koji pristižu na portu 3:

 $match = of.ofp\_match()$  $match.in\_port = 3$ 

## L2 LEARNING SWITCH APLIKACIJA

Privremeno isključite POX kontroler sa CTRL-C. Zatim pokrenite *l2\_learning* aplikaciju sa:

\$ pox.py log.level --DEBUG forwarding.l2\_learning

Kao i prije, kreiraćemo xterm prozor za svaki host kako bismo posmatrali saobraćaj:

mininet> xterm h1 h2 h3

U xterm prozorima koji odgovaraju hostovima h2 i h3 pokrenite tcpdump komandu:

# tcpdump -XX -n -i h2-eth0

# tcpdump -XX -n -i h3-eth0

U xterm prozoru hosta h1 pokrenućemo ping prema h2:

# ping -c 1 10.0.0.2

Pokrenuta aplikacija ispituje pakete i uči na koje portove su povezane koje MAC adrese (tzv.portadresa mapiranje). Ukoliko je destinaciona adresa paketa već pridružena nekom portu *switch*-a, paket će se proslijediti na taj port. U suprotnom, paket će se poslati na sve portove *switch*-a izuzev na onaj preko kojeg je primljen.

## ZADATAK ZA SAMOSTALNI RAD

Kreirati *layer-2 firewall* aplikaciju na POX kontroleru. Mrežna topologija ne bi trebalo da ima uticaj na funkcionisanje aplikacije. Neka aplikacija uzima kao ulazni argument parove MAC adresa između kojih treba blokirati saobraćaj (ACL – Access Control List). Uraditi jednostavno, iako manje efikasno, rešenje koja podrazumijeva instalaciju novih zapisa u Tabelama tokova svih *switch-*eva u mreži.

**Napomena:** POX dozvoljava paralelno izvršavanje vićeg broja aplikacija. Stoga, moguće je da različite aplikacije pošalju konfliktna pravila *switch-*evima. Npr. dvije aplikacije mogu pokušati da instaliraju pravila sa istim src/dst MAC adresama, istog prioriteta, ali različitih akcija. Najjednostavniji način da se izbjegne ova situacija je dodijeliti aplikacijama različite prioritete.

Koristiti fajlove sa sledećeg linka kao osnovu za izradu zadatka: [https://drive.google.com/file/d/149\\_SFBWILOtjRMr18Hw91L\\_QxyiEaKn4/view?usp=sharing](https://drive.google.com/file/d/149_SFBWILOtjRMr18Hw91L_QxyiEaKn4/view?usp=sharing)

- Fajl *firewall-policies.csv* sadrži listu parova MAC adresa između kojih treba blokirati saobraćaj (čitati ovaj fajl iz aplikacije).
- Fajl *firewall.py* iskorisiti kao templejt koji je potrebno nadograditi odgovarajućom kontrolnom logikom. Ovaj fajl sadrži *firewall* klasu sa *\_handle\_ConnectionUp* funkcijom. Takođe, sadži i globalnu varijablu policyFile koja referencira fajl Funkcija *\_handle\_ConnectionUp* poziva se svaki put kada se neki *switch* poveže na kontroler. Vaš zadatak je da dopunite ovu funkciju.

## TESTIRANJE RAZVIJENE APLIKACIJE

Kada kreirate potrebni kod, prekopirajte fajl *firewall.py* u folder **~/pox/pox/misc**. U istom folderu prekopirati *firewall-policies.csv* fajl. U *firewall-policies.csv* upišite:

```
id, mac 0, mac 1
1,00:00:00:00:00:01,00:00:00:00:00:02
```
Ovaj sadržaj ukazuje da je potrebno blokirati komunikaciju između h1 i h2. Pokrenite POX kontroler:

```
$ cd ~
$ pox.py forwarding.l2_learning misc.firewall &
```
Pokrenuće se i *l2\_learning* i *firewall* aplikacija. Sada, pokrenite Mininet:

\$ sudo mn --topo single,3 --controller remote --mac

U Mininetu pokušajte da pingujete host h2 sa hosta h1.

mininet> h1 ping -c 1 h2

Ukoliko ste zadatak ispravno uradili ping neće raditi. Na kraju, pingujte h3 sa h1:

mininet> h1 ping -c 1 h3

Ovoga puta ping bi trebao da radi.

# LITERATURA

Pox dokumentacija: https://openflow.stanford.edu/display/ONL/POX+Wiki